# **How to setup Colab w/ Google Drive data hosting for Training/Retraining TF models**

**MOTIVATION: If you only have a laptop or desktop that does not have a decent GPU that is supported by Tensorflow (only some NVidia GPUs are supported --thinking gaming machine), then training will be quite slow locally. There are some alternatives to running locally - one if you have the \$\$\$ is to run in the Google Cloud (or AWS or XX) environment. If you do not have the funds, a possible alternative is to run on Google Colab environment with your data hosted on Google Drive and this document takes you through the steps to do this.**

*Taken from [https://towardsdatascience.com/detailed-tutorial-build-your-custom-real-time-object-detector-](https://towardsdatascience.com/detailed-tutorial-build-your-custom-real-time-object-detector-5ade1017fd2d)[5ade1017fd2d](https://towardsdatascience.com/detailed-tutorial-build-your-custom-real-time-object-detector-5ade1017fd2d)*

### **1. Create New Colab**

- Go to the main Colab interface <https://colab.research.google.com/notebooks/intro.ipynb>
- Create a [new](https://colab.research.google.com/notebook#create=true&language=python3) Notebook.

### **2.Select Runtime Type for Colab**

- Colab is run in Google Cloud and you have choice of TPU or GPU and this is great news for us --as Google Colabs with some restrictions are run for free.
- From the top left menu: Go to **Runtime** > **Change runtime type** > select **GPU** from **hardware accelerator.**  Some pretrained models support TPU. The pretrained model we are choosing in this project only supports GPU.
	- Read [this comparison paper on using TPU versus GPU and the performance for training](https://medium.com/datadriveninvestor/comparing-gpu-and-tpu-training-performance-on-google-colaboratory-c1e54e26993f#:~:text=The%20number%20of%20TPU%20core,Colab%20notebooks%20is%208%20currently.&text=Takeaways%3A%20From%20observing%20the%20training,to%20that%20of%20the%20GPU.)
	- Here is a [colab you can run to compare GPU and TPU performance on colab](https://colab.research.google.com/github/zaidalyafeai/Notebooks/blob/master/GPUvsTPU.ipynb)
- 3. **Setup Google Backup AND Sync App** (Highly Recommended) to assist with storage of

files to Google Drive from your harddrive........

# $\bullet$ **HOW TO DO** 1. **Create a folder on Google Drive** that you wish all of the training data like checkpoints that are generated during training to be stored to.

Example: I am going to call it **colab\_object\_detection\_output** and I am putting this folder in the desired location in my GDrive

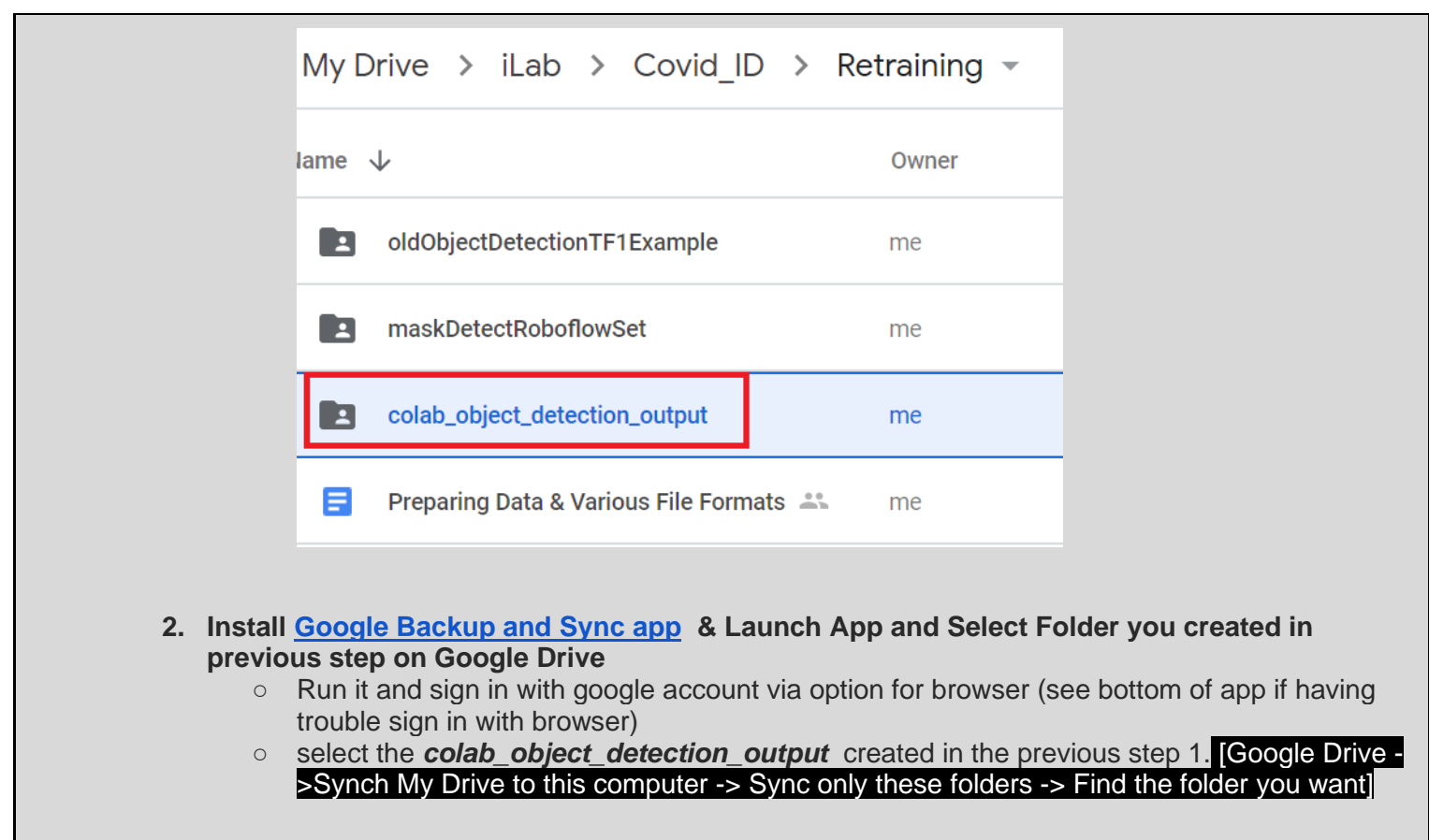

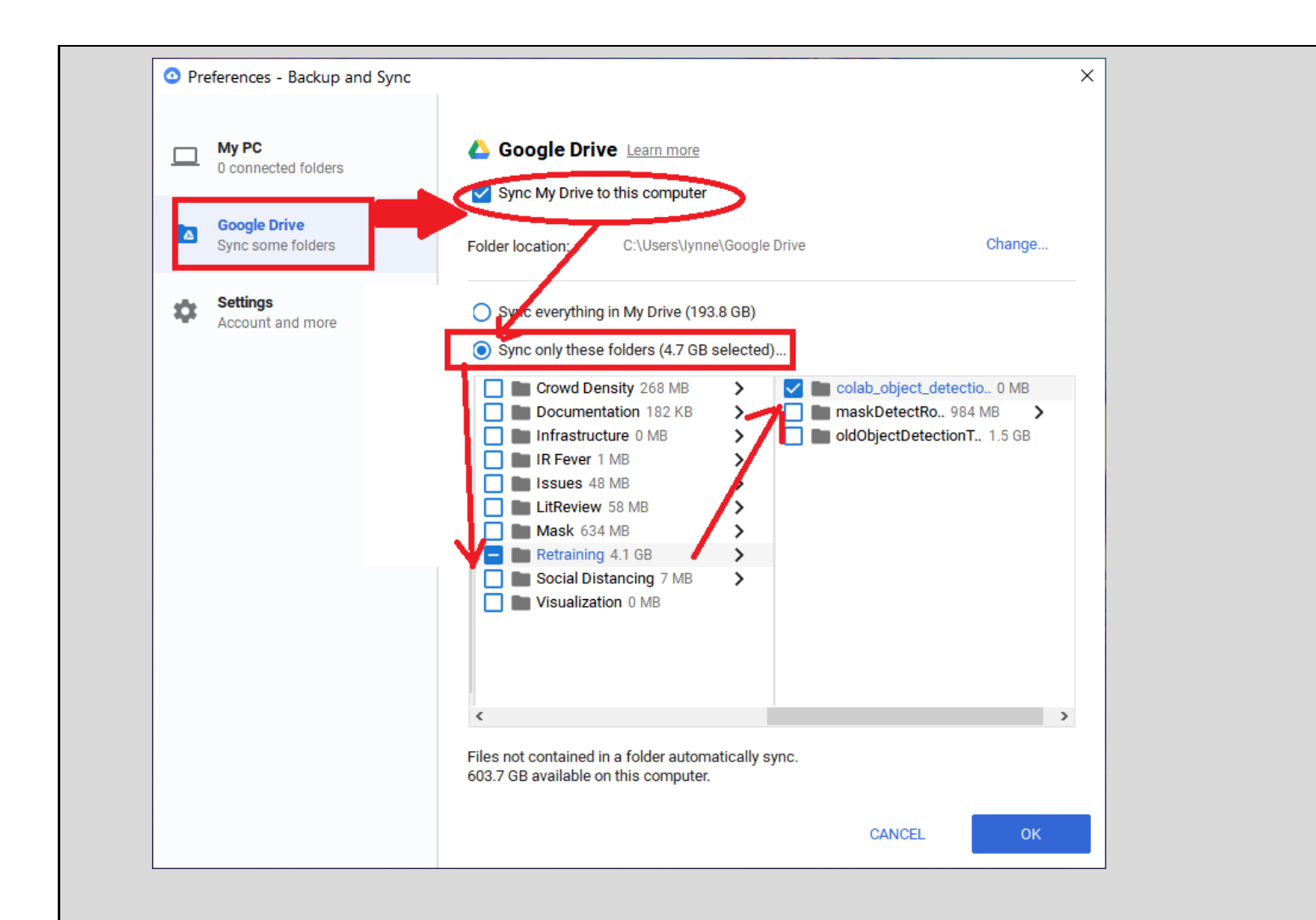

3. Setup up for PC and point ONLY to the folder containing your project you wish to synch (save on Google), it will generate a folder with THAT name on google Drive under (gdrive/'My PC'/YOUR\_FOLDER)

**EXAMPLE** It will pop up a window during first sync  $\times$ Find your files in Google Drive Selected folders on your computer continuously back up to Google Drive in the "Computers" tab OPEN GOOGLE DRIVE **NOT NOW** 

IF you go to your Google Drive (or follow this button) it will take you to a new folder **"My PC"** that will contain the uploaded (synced from now on automatically???) data you specified as shown here for me for the folder named TensorFlowExamples.

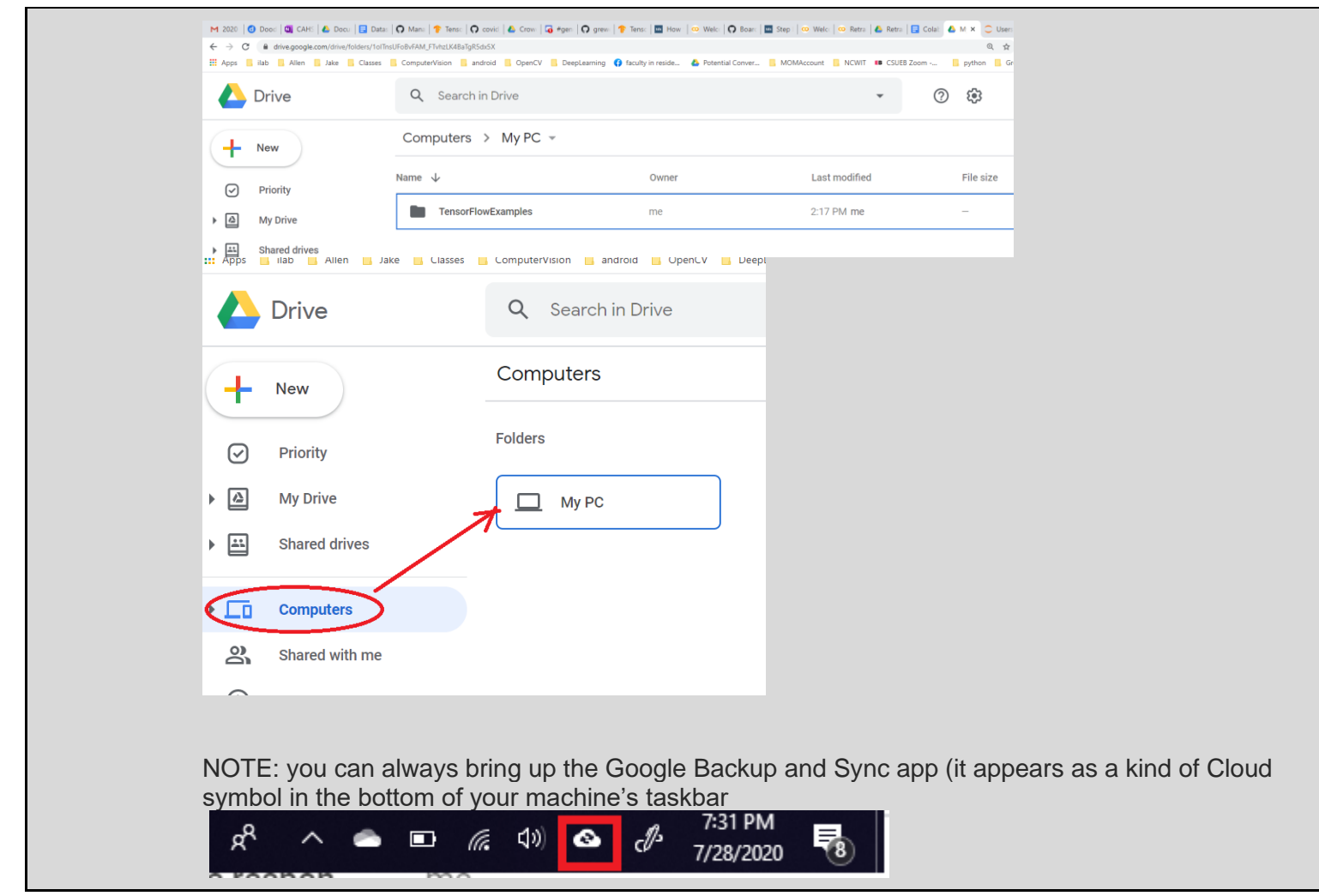

# 4. **IMPORTANT --periodically save your Colab file working on to Drive**

As you create new collabs and work on the code, you need to periodically do a **File->Save** It will appear in your drive under the **Colab Notebooks** directory

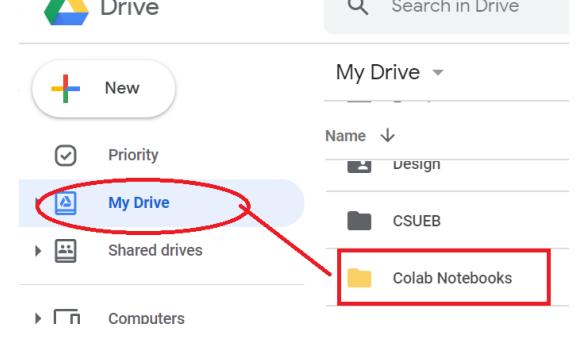

#### 5. **Choose model for retraining**

> using the following cell in your colab to select one of the existing pre-trained models that come with Object Detection API for retraining. Below we are selected SSD Mobilenet V2.

TIP: there are MORE models possible --see local install of your Object Detection API for tf2 --- >models/research/object\_detection/configs/tf2 for a listing or go online.

```
# Some models to train on
MODELS_CONFIG = {
     'ssd_mobilenet_v2': {
         'model_name': 'ssd_mobilenet_v2_coco_2018_03_29',
         'pipeline_file': 'ssd_mobilenet_v2_coco.config',
     },
     'faster_rcnn_inception_v2': {
         'model_name': 'faster_rcnn_inception_v2_coco_2018_01_28',
         'pipeline_file': 'faster_rcnn_inception_v2_pets.config',
     },
     'rfcn_resnet101': {
         'model_name': 'rfcn_resnet101_coco_2018_01_28',
         'pipeline_file': 'rfcn_resnet101_pets.config',
     }
}
# Select a model in `MODELS_CONFIG`.
# Here we choose ssd_mobilenet_v2 for this project, you could choose any
selected_model = 'ssd_mobilenet_v2
```
#### 6. **Setup your Data - Organization:**

This tutorial assumes you have setup your directory with the following structure. Note that as this is a detection example, all the images are stored in the images sub-directory and the indication of which are used for training versus testing are given by the directories train\_labels and test\_labels containing an xml for each corresponding image. So do some kind of sort randomly to extract say the 20% (or whatever %) you will use for testing.

```
object_detection
                   └── data
                              ├── images
```
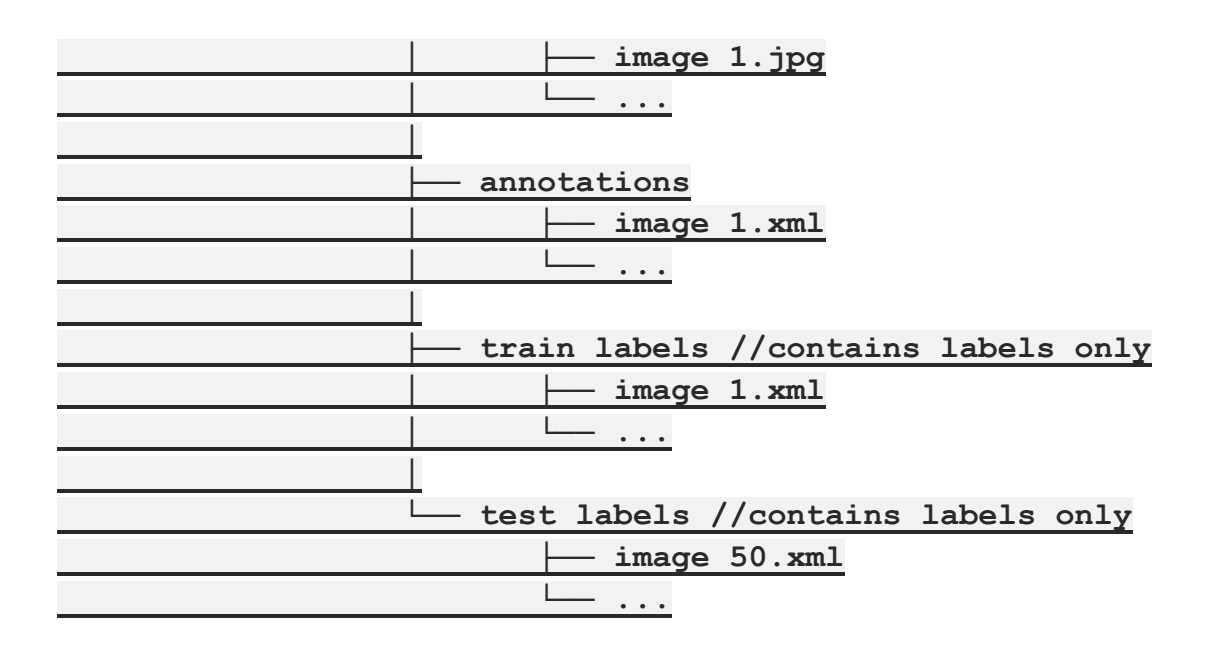

**TIP: you can do this random selection of xml files using the following kind of code--read it to understand:**

**#creating two dir for training and testing**

**!mkdir test\_labels train\_labels**

**# lists the files inside 'annotations' in a random order (not really** 

**# random, by their hash value instead)**

**# Moves the first 400/2000 labels (20% of the labels) to the testing dir: `test\_labels`**

**!ls annotations/\* | sort -R | head -400 | xargs -I{} mv {} test\_labels/**

**# Moves the rest of labels '1600' labels to the training dir: `train\_labels`**

**!ls annotations/\* | xargs -I{} mv {} train\_labels/**

# 7. **Mounting Google Drive: for Dataset loading + storage of created files**:

You have a few options for this Option1 mounting the Google Drive via code in colab (option 2 similar) Option 3 mounts the Google Drive via GUI interface in colab. It is assumed (see previous step) you have already uploaded to Google Drive your Data. We will also be using the Google Drive as a location to store our created files like our training files -checkpoints, model, etc.

**Tip (after mounting)**: You can view the full working directory on **Google Colab** Notebook by: Open the left panel by clicking on the top left arrow. Or use ⌘/**Ctrl**+**Alt**+**P** Then Click on **Files** from the top left menu.

#### **OPTION 1: In Colab cell have code to Mount your Google Drive**

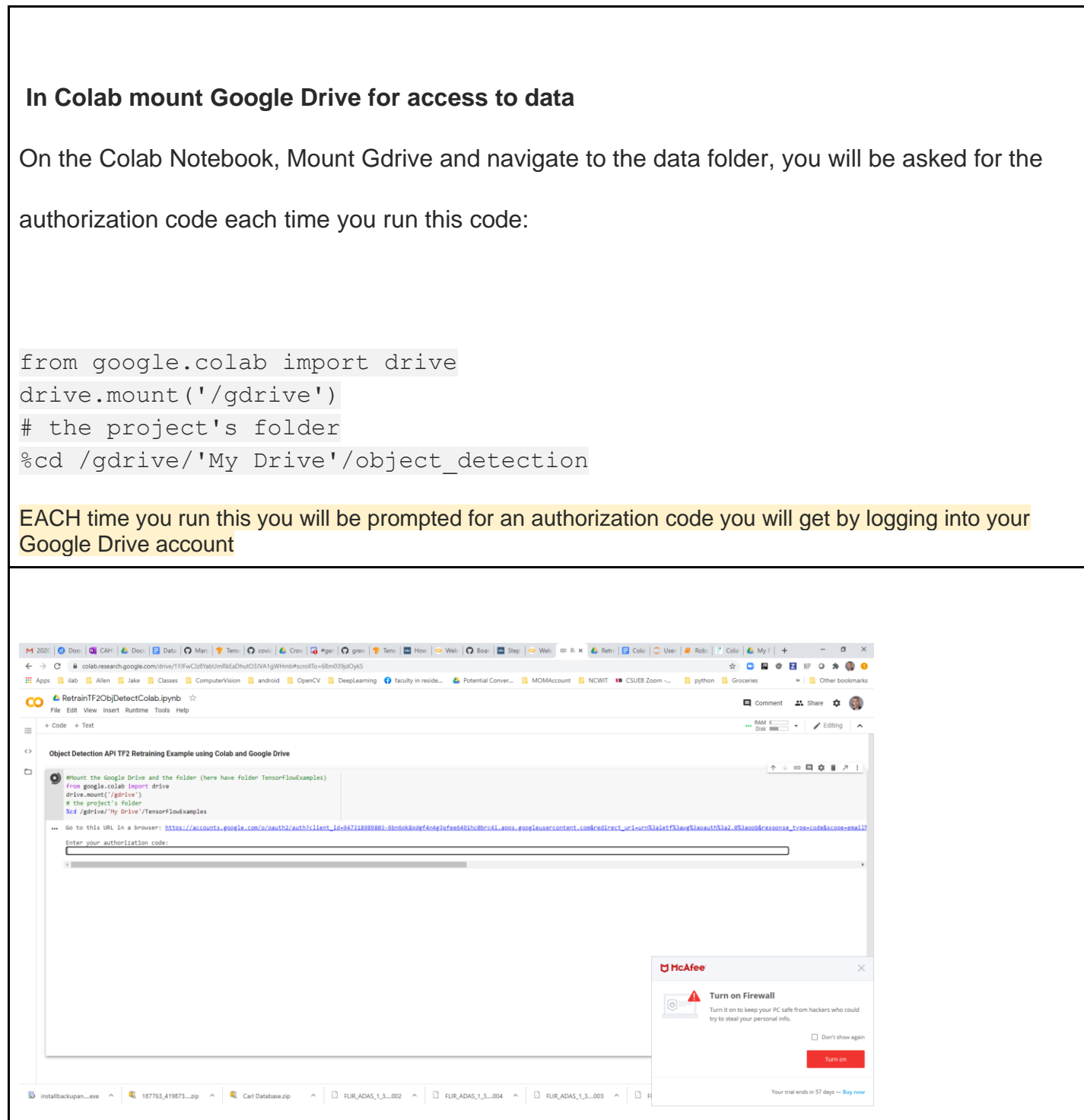

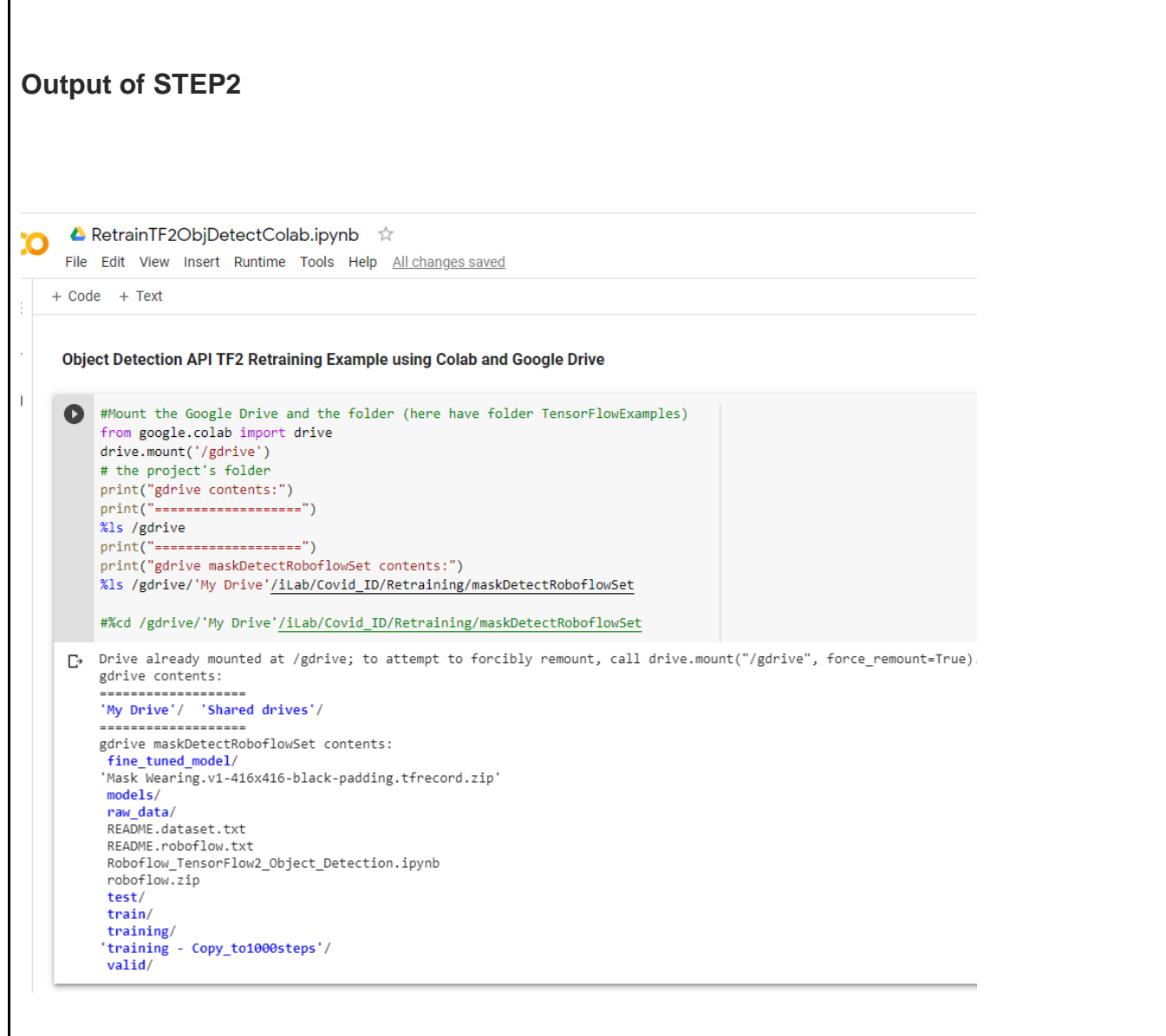

#### **More: Read [here for Another reference regarding using Google Drive for hosting datasets in colab](https://buomsoo-kim.github.io/colab/2020/05/09/Colab-mounting-google-drive.md/)**

#### **Option 2 you can [import a single file at a time from Google Drive into colab.](https://buomsoo-kim.github.io/colab/2018/04/16/Importing-files-from-Google-Drive-in-Google-Colab.md/)**

Г

**Option 3: MOUNT Google Drive VIA Colab GUI:** Select Flles Icon in left -> Mound Google Drive Icon -> will ask you to connect and select folder

\*\*\*\* LYNNE NOTE: I am currently having trouble with this option --it seems to drop the connection to the mounted drive quickly \*\*\*\*

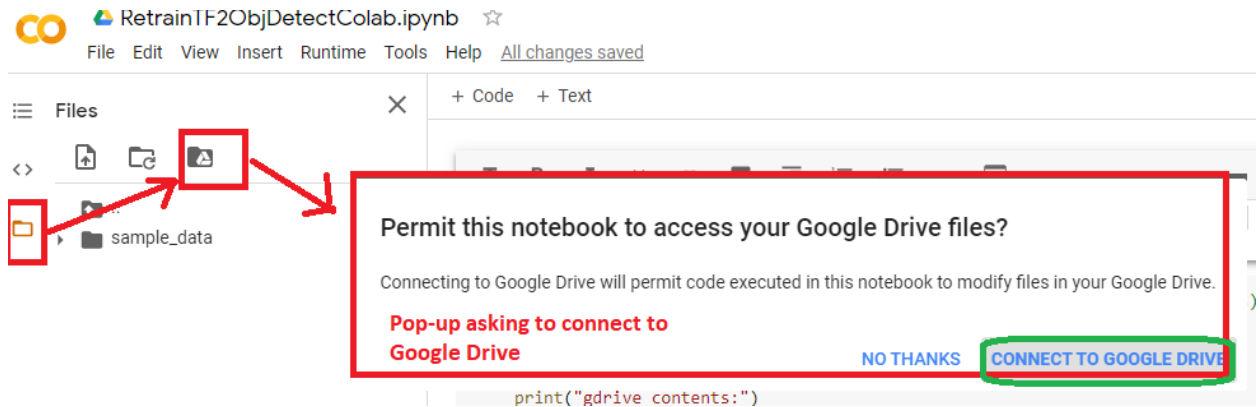

You will be asked to log in and it will take some time to mount it

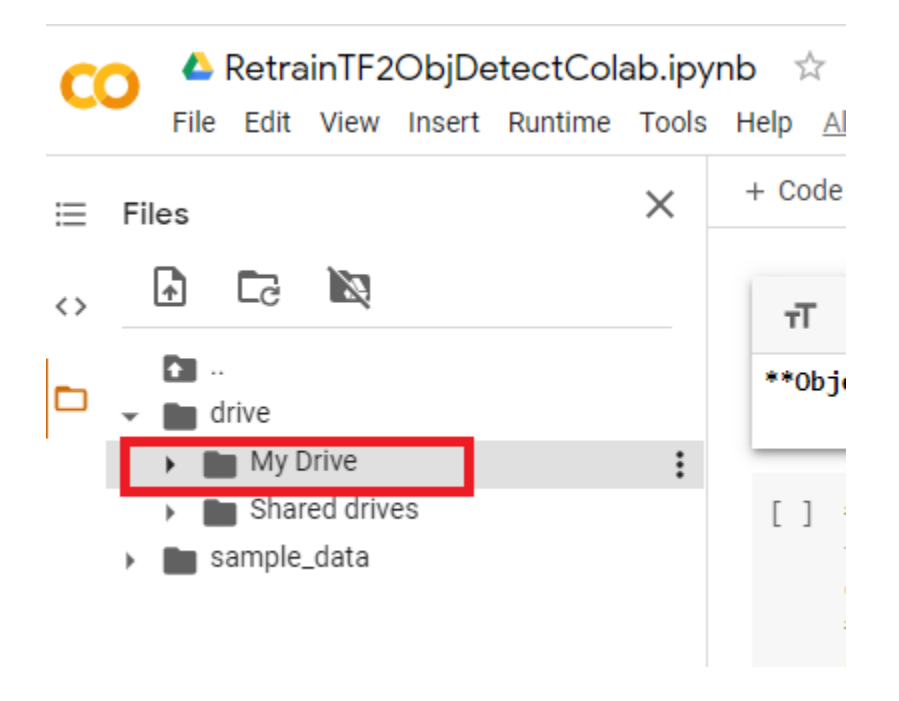

Now you can add some code in a cell in colab to access the data. NOTE with this method of mounding Google Drive you access with path */drive/'My Drive'*

```
#using the GUI way to mount a drive you access not with #drive/'My Drive' to 
top directory of the GDrive mounted
# To mount select Files icon on left then Mount Google Drive
root_dir = "drive/'My Drive'/"
base_dir = root_dir + 'iLab/Covid_ID/Retraining/maskDetectRoboflowSet'
%ls {base_dir}
```
*Here you can see the output:*

#using the GUI way to mount a drive you access not with drive/'My Drive' to top # To mount select Files icon on left then Mount Google Drive root\_dir = "drive/'My Drive'/" base\_dir = root\_dir + 'iLab/Covid\_ID/Retraining/maskDetectRoboflowSet' %ls {base dir} fine\_tuned\_model/ ₧ 'Mask Wearing.v1-416x416-black-padding.tfrecord.zip' models/ raw data/ README.dataset.txt README.roboflow.txt Roboflow TensorFlow2 Object Detection.ipynb roboflow.zip test/ train/ training/

'training - Copy\_to1000steps'/

valid/

```
EXTENDED CODE EXAMPLE --will display more info
#using the GUI way to mount a drive you access not with drive/'My Drive' to top directory of the GDrive 
mounted
# To mount select Files icon on left then Mount Google Drive
print("You must first mount drive via Colab GUI or this cell will not work")
root_dir = "drive/'My Drive'/"
base dir = root dir + 'iLab/Covid ID/Retraining/DetectionWeaponsExample'
print("base directory")
%ls {base dir}
print("\n\ndata directory")
data dir = base dir + '/data'
print("\n\ntrain dir")
%ls {data dir}
#tell number of train label files
print("\n\ntrain_labels_dir")
train labels dir = data dir + '/train labels'
#%ls {train labels dir}
%ls -1 {train labels dir} | wc -1
print("\n\ntest_labels_dir")
test_labels_dir = data_dir + '/test_labels'
#ls {test labels dir}
%ls -1 {test labels dir} | wc -1
print("\n\nimages_dir")
images_dir = data_dir + '/images'
#%ls {images_dir}
%ls -1 {images_dir} | wc -l
```
#### **8. Shared drive:**

## **If the data you're using is in a shared google drive,this is how you access the path:**

**#Mount the Google Drive and the folder (here have folder DetectionWeaponsExample\_CodeLabBased in the shared drive RetrainTF2DataAndModels)**

**from google.colab import drive drive.mount('/gdrive')**

**%cd /gdrive/Shared\ drives/RetrainTF2DataAndModels/DetectionWeaponsExample\_CodeLabBased** 

### **9. During Training Save Checkpoints to Drive**

**Colab environment shuts down (due to timeouts, in activity,etc) -so it is up to you to save your data throughout the colab processing including training to keep it.**

#### **MORE:**

When training starts, checkpoints, logs and many other important files will be created. When the Colab kernel disconnects, these files, along with everything else, will be deleted if they don't get saved on your Google Drive or somewhere else.

The kernel disconnects shortly after your computer sleeps or after using the Colab **GPU** for 12 hours. Training will need to be restarted from zero if the trained model did not get saved.<sup>2</sup> --> THIS MEANS you may be training in time "segments" meaning you have 12 hours and you should before the end (ideally near it) save a check point and then restart kernel/colab but, now not from beginning but this saved checkpoint. You will then train for another 12 hours and so on until you are satisfied or reached the total number of steps in training desired.

# **10. Setup Google Colab VM environment to have necessary software**

>Google colab VM environment has most packages already installed (Python, Tensorflow, etc). >However you may need to install additional packages..below are the additional packages we will install by adding the *following code to a codelab cell:*

```
!print("Currently Installed")
!pip list
print("\n \n \binom{n}{n}print("installing protobuf-compiler python-pil python-lxml and python-tk")
!sudo apt-get update # this will update location of packages
```

```
!apt-get install -qq protobuf-compiler python-pil python-lxml python-tk
print("\n \n \binom{n}{n}")
print("installing Cython contextlib2 pillow lxml matplotlib")
!pip install -qq Cython contextlib2 pillow lxml matplotlib
print("\n\t\frac{\nu}{n}")
print("installing pycocotools")
!pip install -qq pycocotools
```
!pip install tf slim

Setting up Python Path to /models directory

import os

```
os.environ['PYTHONPATH'] += "/content/drive/My 
Drive/DetectionWeaponsExample_CodeLabBased/models/research:/content/drive/My 
Drive/DetectionWeaponsExample_CodeLabBased/models/research/slim"
```
## **11. Import modules you will use in your colab code AND install Object detection API**

by adding the *following code to a codelab cell:*

```
from future import division, print function, absolute import
import pandas as pd
import numpy as np
import csv
import re
import cv2 
import os
import glob
```

```
import xml.etree.ElementTree as ET
import io
import tensorflow.compat.v1 as tf
from PIL import Image
from collections import namedtuple, OrderedDict
import shutil
import urllib.request
import tarfile
from google.colab import files
```
#### **To install Object Detection API (and put slim folder in path) do following**

```
# MUST do each time restart colab kernel
# INSTALL Object Detection API inside the Colab, as sits above TF2
# this will take several minutes as it will copy over all of the object detection
files
# you have mounted in project folder/models/research/object detection
# as you can see by the output of this cell it copies them into the colab
# environment at build/lib/object detection
#this this is what I need to make the object detection get installed
models research dir = base dir + "/models/research"
print({models research dir})
%cd {models_research_dir}
%ls
!python setup.py install # from the models/reasearch or whatever file ---look at 
the last ReftrainTF2ObjDetect.ipynb did locally
#this is for setting up path for slim 
import os
```

```
os.environ['PYTHONPATH'] += ':/content/drive/My 
Drive/DetectionWeaponsExample_CodeLabBased/models/research:/content/drive/My 
Drive/DetectionWeaponsExample_CodeLabBased/models/research/slim'
```
#### **12. Preprocessing Data**

- STEP A: convert images to correct size for model
- take xml files in train\_labels and test\_labels and make single train\_labels.csv and test\_labels.csv

○ create label\_map.pbtext that lists classes and names

#### \*\*Preprocessing Images and Labels\*\*

1. Converting the annotations from xml files to two csv files for each `train labels/` and `train labels/`.

2. Creating a pbtxt file that specifies the number of class (one class in this case)

3. Checking if the annotations for each object are placed within the range of the image width and height.

```
#checks if the images box position is placed within the image.
#note: while this doesn't checks if the boxes/annotatoins are correctly
# placed around the object, Tensorflow will through an error if this 
occured.
%cd /content/gun detection/data
# path to images
images path = 'images'#loops over both train labels and test labels csv files to do the check
# returns the image name where an error is found 
# return the incorrect attributes; xmin, ymin, xmax, ymax.
for CSV FILE in ['train labels.csv', 'test labels.csv']:
 with open(CSV FILE, 'r') as fid:
      print('[*] Checking file:', CSV FILE)
       file = csv.reader(fid, delimiter=',')
      first = Truecnt = 0error cnt = 0 error = False
       for row in file:
           if error == True:
              error cnt += 1
               error = False 
           if first == True:
              first = False continue 
          cnt += 1 name, width, height, xmin, ymin, xmax, ymax = row[0], 
int(row[1]), int(row[2]), int(row[4]), int(row[5]), int(row[6]),
int(row[7])
```

```
path = os.path.join(images path, name)
          img = cv2.inread(path) if type(img) == type(None):
               error = True
               print('Could not read image', img)
               continue 
           org_height, org_width = img.shape[:2] 
          if org width != width:
               error = True
               print('Width mismatch for image: ', name, width, '!=', 
org_width) 
          if org height != height:
               error = True
               print('Height mismatch for image: ', name, height, '!=', 
org_height) 
           if xmin > org_width:
               error = True
               print('XMIN > org_width for file', name) 
           if xmax > org_width:
               error = True
               print('XMAX > org_width for file', name)
          if ymin > org height:
               error = True
               print('YMIN > org_height for file', name)
           if ymax > org_height:
               error = True
               print('YMAX > org_height for file', name)
           if error == True:
               print('Error for file: %s' % name)
               print()
       print()
       print('Checked %d files and realized %d errors' % (cnt, 
error cnt))
      print("---")
```
- convert the images in images\_dir and the single csv files to the TFRecord files train\_labels.record and test\_labels.record that will be use for faster data presentation in training
	- There is a part of the code below that must be fixed as hard coded (as in original example)

■ OUTPUT = new or updated train\_labels.record and test\_labels.record files in your Google Drive path specified

```
#### **Generate TFRecords: Convert csv + images to TFRecord files 
(train_labels.record, test_lables.record**
1. Read in the train labels.csv and the corresponding images to create a
train_labels.record a TFRecord file
2. Read in the test labels.csv and the corresponding images to create a
test labels.record a TFRecord file
**HARD CODED MUST FIX: ** The following hard codes for the class pistol to convert 
to the class number 1. Need to read in the label map.pbtxt file instead and parse
it for multiple classes and create a map so can look up the id for the passed 
row_label ---see code below
#adjusted from: https://github.com/datitran/raccoon_dataset
# converts the csv files for training and testing data to two TFRecords files.
# places the output in the same directory as the input
# NOTE: WEIRD PROBLEM with the paths for Mounted Google Drive here where need 
/gdrive/'My Drive'/*** to do any ls or cat
# but to open a file for reading or writing need just /gdrive/My Drive/*** 
#QUESTION: why did the writing of the csv and pbtext work in cell up above with 
the 'My Drive' around path???????????
from object detection.utils import dataset util
%cd {data dir}
# problem with the data dir not evaluating the 'My Drive' into My Drive
#DATA_BASE_PATH = data_dir + '/'
#image_dir = data_dir +'/images/'
DATA BASE PATH = ''/qdrive/MyDrive/iLab/Covid_ID/Retraining/DetectionWeaponsExample/data/"
images dir = "/gdrive/MyDrive/iLab/Covid_ID/Retraining/DetectionWeaponsExample/data/images/"
print("Data base path " + DATA_BASE_PATH)
print("Images path " + images_dir)
```

```
#do a list to see if the record file already exists
#this will falue when no 'My Drive' and using only My Drive
#%ls {DATA_BASE_PATH}
#FIX- THIS IS HARDCODED method for converting the class label to its id instead!!!
def class_text_to_int(row_label):
    if row_label == 'pistol':
         return 1
    else:
         None
#some kind of parsing function that create a special DataSet for parsing each 
image in a loop
def split(df, group):
     data = namedtuple('data', ['filename', 'object'])
    gb = df.groupby(group)
    return [data(filename, gb.get group(x)) for filename, x in
zip(gb.groups.keys(), gb.groups)]
#This is a function that reads in image from a file (using tf.io package) and its 
bounding box information and creates
# and instance of tf.train.Example that can be used to add to a TFRecord
def create tf example(group, path):
   with tf.io.gfile.GFile(os.path.join(path, '{}'.format(group.filename)), 'rb')
as fid:
        encoded jpq = fid.read() #open up io stream to file containing image
    encoded jpq io = io.BytesIO(encoded jpq)
     #open up Image file pointer using the stream previously opened
     image = Image.open(encoded_jpg_io)
     #retrieve size of image from the data in the Image file pointer (stored in the 
jpg file)
     width, height = image.size
     filename = group.filename.encode('utf8')
    image format = b'jpq' #setup array to represent all the bounding boxes for this image
     # bounding box i upper left point = (xmins[i],ymins[i]) lower right point 
= (xmaxs[i], ymaxs[i])
```

```
# class label of ith' box stored in classes text[i]
     # also as building out this array add to classes[] any unique new classes 
found
    x \text{min } s = []xmaxs = [] ymins = []
   ymaxs = []classes text = [] classes = []
     #cycle through the rows in the label csv file pased and add in the bounding 
box info into arrays
         and corresponding class label.
     for index, row in group.object.iterrows():
         xmins.append(row['xmin'] / width)
         xmaxs.append(row['xmax'] / width)
         ymins.append(row['ymin'] / height)
         ymaxs.append(row['ymax'] / height)
        classes text.append(row['class'].encode('utf8'))
        classes.append(class_text_to_int(row['class']))
     #build out a tf.train.Example using all the read in information for this image 
and its bounding boxes
     # this will be used later to create a TFRecord
     # see https://www.tensorflow.org/tutorials/load_data/tfrecord for information 
about tf.train.Example and TFRecord format
     # as you can see includes for each image: 
                   height, width, filename, the actual image pixel values, image
format, 
     # and bounding boxes (as arrays of xmin,ymin and xmax,ymax 
representing the lower-left and upper-right points) 
     tf_example = tf.train.Example(features=tf.train.Features(feature={
        'image/height': dataset util.int64 feature(height),
        'image/width': dataset util.int64 feature(width),
        'image/filename': dataset_util.bytes_feature(filename),
        'image/source_id': dataset_util.bytes_feature(filename),
        'image/encoded': dataset util.bytes feature(encoded jpg),
        'image/format': dataset util.bytes feature(image format),
        'image/object/bbox/xmin': dataset util.float list feature(xmins),
        'image/object/bbox/xmax': dataset util.float list feature(xmaxs),
        'image/object/bbox/ymin': dataset util.float list feature(ymins),
```

```
'image/object/bbox/ymax': dataset util.float list feature(ymaxs),
        'image/object/class/text': dataset util.bytes list feature(classes text),
        'image/object/class/label': dataset util.int64 list feature(classes),
     }))
     return tf_example
#go through the train labels.csv and afterwards test lables.csv and create
TFRecord files for each
# pd is associated with loaded python Pandas module imported and used to read csv 
files
for csv in ['train_labels', 'test_labels']:
   #use TFrecordWriter to write records to a TFRecord file as specified in path
   #see https://www.tensorflow.org/api_docs/python/tf/io/TFRecordWriter
  label_file = DATA_BASE_PATH + csv + '.record'
 print(".........going to save TFRecord to " + label file)
# label file = "/"
  writer = tf.io.TFRecordWriter(DATA_BASE_PATH + csv + '.record')
   #writer = tf.io.TFRecordWriter(dummy2)
  path = os.path.join(images_dir)
   #read in all the rows in the csv file using pandas module into a pandas 
DataFrame datastructure
   #see https://pandas.pydata.org/pandas-
docs/stable/reference/api/pandas.read_csv.html
   #see https://pandas.pydata.org/pandas-docs/stable/reference/frame.html 
   # need file to open = "/gdrive/My 
Drive/iLab/Covid_ID/Retraining/DetectionWeaponsExample/data/" + csv + ".csv"
  print(DATA_BASE_PATH + csv + '.csv')
  examples = pd.read \csc(DATA BASE PATH + csv + '.csv') #For each image group it with its bounding boxes
   grouped = split(examples, 'filename')
   #for each image and its bounding boxes create an instance of tf.train.Example 
that is
   # written out into a file that is the created TFRecord file
   # see https://www.tensorflow.org/tutorials/load_data/tfrecord 
   # for information about tf.train.Example and TFRecord format
   for group in grouped:
```

```
 print(" group in loop ")
      print(group)
      tf_example = create_tf_example(group, path)
     writer.write(tf example.SerializeToString())
  writer.close()
  output_path = os.path.join(os.getcwd(), DATA_BASE_PATH + csv + '.record')
  print('Successfully created the TFRecords: {}'.format(DATA_BASE_PATH +csv + 
'.record'))
```
● Download ssd\_mobilenet\_v2\_320x320\_coco17\_tpu-8.tar.gz model for tf2 and save it

```
#Download ssd_mobilenet_v2_320x320_coco17_tpu-8.tar.gz
%mkdir /content/drive/My\
Drive/DetectionWeaponsExample_CodeLabBased/models/research/deploy/
%cd /content/drive/My 
Drive/DetectionWeaponsExample_CodeLabBased/models/research/deploy/
model import name = 'ssd mobilenet v2 320x320 coco17 tpu-8.tar.gz'
import tarfile
download tar ='http://download.tensorflow.org/models/object_detection/tf2/20200711/' + 
model_import_name
!wget {download tar}
tar = tarfile.open(model_import_name)
```
tar.extractall()

```
tar.close()
```
# **13. Copy over the config file for your choosen model to project\_directory/config subdirectory you create**

```
# SSD with Mobilenet v2
# Trained on COCO17, initialized from Imagenet classification checkpoint
# Train on TPU-8
#
# Achieves 22.2 mAP on COCO17 Val
model {
  ssd {
   inplace_batchnorm_update: true
   freeze_batchnorm: false
  num_classes: 1 [Change it to the number of classes the object detection works on]
   box_coder {
    faster_rcnn_box_coder {
     y_scale: 10.0
      x_scale: 10.0
      height_scale: 5.0
      width_scale: 5.0
    }
   }
   matcher {
    argmax_matcher {
      matched_threshold: 0.5
      unmatched_threshold: 0.5
      ignore_thresholds: false
      negatives_lower_than_unmatched: true
      force_match_for_each_row: true
      use_matmul_gather: true
    }
   }
   similarity_calculator {
    iou_similarity {
    }
   }
   encode_background_as_zeros: true
   anchor_generator {
    ssd_anchor_generator {
```

```
 num_layers: 6
   min_scale: 0.2
   max_scale: 0.95
   aspect_ratios: 1.0
   aspect_ratios: 2.0
   aspect_ratios: 0.5
   aspect_ratios: 3.0
   aspect_ratios: 0.3333
  }
 }
 image_resizer {
  fixed_shape_resizer {
   height: 300
   width: 300
  }
 }
 box_predictor {
  convolutional_box_predictor {
   min_depth: 0
   max_depth: 0
   num_layers_before_predictor: 0
   use_dropout: false
   dropout_keep_probability: 0.8
   kernel_size: 1
   box_code_size: 4
   apply_sigmoid_to_scores: false
   class_prediction_bias_init: -4.6
   conv_hyperparams {
    activation: RELU_6,
    regularizer {
      l2_regularizer {
       weight: 0.00004
      }
    }
    initializer {
      random_normal_initializer {
       stddev: 0.01
       mean: 0.0
      }
    }
     batch_norm {
      train: true,
      scale: true,
      center: true,
      decay: 0.97,
      epsilon: 0.001,
    }
   }
  }
 }
 feature_extractor {
```

```
 type: 'ssd_mobilenet_v2_keras'
  min_depth: 16
  depth_multiplier: 1.0
  conv_hyperparams {
   activation: RELU_6,
   regularizer {
    l2_regularizer {
      weight: 0.00004
    }
   }
   initializer {
    truncated_normal_initializer {
      stddev: 0.03
      mean: 0.0
    }
   }
   batch_norm {
    train: true,
    scale: true,
    center: true,
    decay: 0.97,
    epsilon: 0.001,
   }
  }
  override_base_feature_extractor_hyperparams: true
 }
 loss {
  classification_loss {
   weighted_sigmoid_focal {
    alpha: 0.75,
    gamma: 2.0
   }
  }
  localization_loss {
   weighted_smooth_l1 {
    delta: 1.0
   }
  }
  classification_weight: 1.0
  localization_weight: 1.0
 }
 normalize_loss_by_num_matches: true
 normalize_loc_loss_by_codesize: true
 post_processing {
  batch_non_max_suppression {
   score_threshold: 1e-8
   iou_threshold: 0.6
   max_detections_per_class: 100
   max_total_detections: 100
  }
  score_converter: SIGMOID
```

```
 }
 }
}
train_config: {
 fine_tune_checkpoint_version: V2
 fine_tune_checkpoint: "PATH_TO_BE_CONFIGURED/mobilenet_v2__coco17_tpu-8/checkpoint/ckpt-0" [this is the saved 
checkpoint of the model]
 fine_tune_checkpoint_type: "detection" [Change it to Detection as we are doing detection rather than classification]
 batch_size: 24 [Change the batch size according to the memory your pc can handle, try changing it to 12 to reduce 
memory load]
  sync_replicas: true
  startup_delay_steps: 0
 replicas_to_aggregate: 8
  num_steps: 50000
  data_augmentation_options {
   random_horizontal_flip {
   }
 }
  data_augmentation_options {
  ssd_random_crop {
   }
 }
  optimizer {
   momentum_optimizer: {
    learning_rate: {
     cosine_decay_learning_rate {
      learning_rate_base: .8
     total_steps: 50000 [Change the number of steps accordingly]
       warmup_learning_rate: 0.13333
      warmup_steps: 2000
     }
    }
    momentum_optimizer_value: 0.9
   }
   use_moving_average: false
  }
  max_number_of_boxes: 100
  unpad_groundtruth_tensors: false
}
train_input_reader: {
 label_map_path: "PATH_TO_BE_CONFIGURED/label_map.txt" [Replace it with your google drive path inside /data]
 tf_record_input_reader {
  input_path: "PATH_TO_BE_CONFIGURED/train2017-?????-of-00256.tfrecord" [Replace it with your google drive path
inside /data]
 }
}
eval_config: {
```
metrics\_set: "coco\_detection\_metrics"

```
 use_moving_averages: false
}
eval_input_reader: {
 label_map_path: "PATH_TO_BE_CONFIGURED/label_map.txt" [Replace it with your google drive path inside /data]
  shuffle: false
  num_epochs: 1
 tf_record_input_reader {
  input_path: "PATH_TO_BE_CONFIGURED/val2017-?????-of-00032.tfrecord" [Replace it with your google drive path
inside /data]
 }
}
```
### **14. Training calling script**

● **For TF1:**

```
!python3 /gdrive/My 
Drive/iLab/Covid_ID/Retraining/ColabRetraining/DetectionWeaponsExample_CoLabBased/models/research/object_detecti
on/model_main.py \
--pipeline_config_path=/gDrive/My 
Drive/iLab/Covid_ID/Retraining/ColabRetraining/DetectionWeaponsExample_CoLabBased/config/ssd_mobilenet_v2_coco.c
onfig
--model_dir=/gdrive/My 
Drive/iLab/Covid_ID/Retraining/ColabRetraining/DetectionWeaponsExample_CoLabBased/training
```
● **For TF2:**

```
!python model_main_tf2.py \
    --pipeline config path=training/ssd efficientdet d0 512x512 coco17 tpu-8.config \
    --model_dir=training \
     --alsologtostderr
```
#### **15. Export saved model for retraining**

```
!python exporter main v2.py \
    --trained checkpoint dir=training \
   --pipeline config path=training/ssd efficientdet d0 512x512 coco17 tpu-8.config \setminus--output directory=inference graph \
```
#### **16. Testing images on the saved model**

```
%cd /content/drive/My Drive/Google_Colab_Training/Object_detection/models/research
import io
import os
import scipy.misc
import numpy as np
import six
import time
import glob
from IPython.display import display
from six import BytesIO
import matplotlib
import matplotlib.pyplot as plt
from PIL import Image, ImageDraw, ImageFont
import tensorflow as tf
from object detection.utils import ops as utils ops
from object detection.utils import label map util
from object detection.utils import visualization utils as vis util
%matplotlib inline
def load image into numpy array(path):
   """Load an image from file into a numpy array.
  Puts image into numpy array to feed into tensorflow graph.
```

```
 Note that by convention we put it into a numpy array with shape
   (height, width, channels), where channels=3 for RGB.
   Args:
     path: a file path (this can be local or on colossus)
   Returns:
    uint8 numpy array with shape (img height, img width, 3)
  "" "" ""
  img data = tf.io.gfile.GFile(path, 'rb').read()
   image = Image.open(BytesIO(img_data))
  (im width, im height) = image.size
   return np.array(image.getdata()).reshape(
      (im height, im width, 3)).astype(np.uint8)
labelmap path = \frac{1}{\text{content}}/ \text{drive}/\text{My}Drive/Google_Colab_Training/Object_detection/models/research/object_detection/training/l
abelmap.pbtxt'
category index = label map util.create category index from labelmap(labelmap path,
use display name=True)
tf.keras.backend.clear_session()
output directory = 'drive/My
Drive/Google Colab Training/Object detection/models/research/object detection/inference
graph'
model = tf.saved model.load(f'/content/{output directory}/saved model')
def run inference for single image(model, image):
   image = np.asarray(image)
  # The input needs to be a tensor, convert it using `tf.convert to tensor`.
  input tensor = tf.count to tensor(image)
   # The model expects a batch of images, so add an axis with `tf.newaxis`.
  input tensor = input tensor [tf.newaxis,...]
   # Run inference
  model fn = model.signatures['serving default']
```

```
output dict = model fn(input tensor)
   # All outputs are batches tensors.
   # Convert to numpy arrays, and take index [0] to remove the batch dimension.
  # We're only interested in the first num detections.
 num detections = int(output dict.pop('num detections'))
 output dict = {key:value[0, :num detections].numpy()
                 for key, value in output dict.items() }
  output_dict['num_detections'] = num_detections
  # detection classes should be ints.
 output dict['detection classes'] = output dict['detection classes'].astype(np.int64)
   # Handle models with masks:
 if 'detection masks' in output dict:
     # Reframe the the bbox mask to the image size.
   detection masks reframed = utils ops.reframe box masks to image masks(
              output dict['detection masks'], output dict['detection boxes'],
                image.shape[0], image.shape[1]) 
    detection masks reframed = tf.cast(detection masks reframed > 0.5,
                                        tf.uint8)
   output dict['detection masks reframed'] = detection masks reframed.numpy()
  return output_dict
%cd /content/drive/My 
Drive/Google_Colab_Training/Object_detection/models/research/object_detection/
for image_path in glob.glob('data/images/test/*.jpg'):
  image_np = load_image_into_numpy_array(image_path)
 output dict = run inference for single image(model, image np)
 vis util.visualize boxes and labels on image array(
       image_np,
     output dict['detection boxes'],
     output dict['detection classes'],
     output dict['detection scores'],
      category_index,
     instance masks=output dict.get('detection masks reframed', None),
     use normalized coordinates=True,
      line_thickness=8)
```
display(Image.fromarray(image\_np))

**If everything went good, you will probably see the output here….**